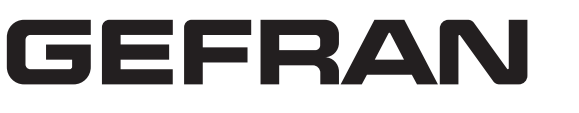

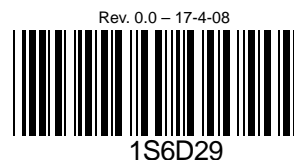

# **Foglio di istruzioni EXP-CAN-ADV20/50**

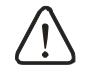

### Avvertenza

- 3 *Il presente foglio di istruzioni fornisce esclusivamente informazioni relative alle specifiche elettriche, alle specifiche generali, all'installazione e al cablaggio e costituisce unicamente una guida introduttiva al dispositivo EXP-CAN-ADV20/50. Per ulteriori informazioni sul protocollo CANopen, consultare la letteratura pertinente.*
- 3 *EXP-CAN-ADV20/50 è un dispositivo APERTO e pertanto deve essere installato esclusivamente in un involucro al riparo da polvere atmosferica, umidità, scosse elettriche e vibrazioni. L'involucro deve impedire la gestione del dispositivo da parte di persone non addette alla manutenzione (ad es. l'apertura dell'involucro richiede l'uso di una chiave o di attrezzi specifici) in caso di pericolo o di danneggiamento del dispositivo.*
- 3 *EXP-CAN-ADV20/50 ha lo scopo di controllare la macchina e le apparecchiature in funzione. Per evitare di*  danneggiare il dispositivo, si raccomanda di affidarne l'installazione, la gestione, la cablatura e la manutenzione<br>esclusivamente a personale qualificato che abbia acquisito familiarità con la struttura ed il suo funziona
- 3 *Leggere attentamente la presente scheda di istruzioni prima di fare funzionare il dispositivo per evitare di danneggiarlo o di causare lesioni al personale.*
- 3 *NON collegare la fonte di alimentazione d'ingresso CA a nessun terminale di ingresso o di uscita; altrimenti, possono verificarsi gravi danni. Controllare nuoamente tutti i cablaggi prima di accendere il dispositivo e NON toccare nessun terminale mentre il dispositivo è acceso.*

### **O** Introduzione

Serial number of version **Production Model** 

- $\circ$ Porta COM
- $\circledcirc$  Porta di connessione CANopen  $\circledS$ Indicatore di FUNZIONAMENTO
- $\overline{\circledA}$ Indicatore di ERRORE
- $\circ$ Indicatore SP (Scan Port)
- $\circ$  Commutatore velocità di trasmissione $\sigma$ Commutatori di indirizzo

#### **1.1 Descrizione del modello**

Grazie per avere scelto il modulo di comunicazione CANopen Gefran EXP-CAN-ADV20/50. EXP-CAN-ADV20/50 è concepito specificamente collegarsi al modulo di comunicazione CANopen dei drive Gefran serie ADV20/ADV50.

Funzioni di EXP-CAN-ADV20/50: Supporta il Protocollo PDO (Data Objects)

Supporta i protocolli SOP (Special Object

Protocols)

- 
- Supporta il Protocollo SDO (Service Data Objects)

7) 16) 130 (4) (5

EXPOSITION DISTURBANCE DISTURBANCE

Supporta il Protocollo NMT (Network Management)

Spiegazione della targhetta

MADE IN XXXXXX

Il commutatore a rotazione (BR) permette di impostare la velocità di comunicazione sulla rete CANopen in formato hex. Il commutatore a rotazione (BR) permette di impostare la  $\sqrt{\frac{6}{\pi}}\begin{pmatrix} 8 & 8 \\ 9 & 7 \\ 10 & 8 \end{pmatrix}$ <br>velocità di comunicazione sulla rete CANopen in formato hex.<br>Range di impostazione: 0 ~ 7 (8 ~F vietati)

MODEL: EXP-CAN-ADV20/50 USED ON: ADV20/AD50 SERIESVERSION:XX.XX

Model nameFirmware versionBarcode & series No.  Spiegazione del numero di serie **Production series**  Production week Production year (2008) **Production plant (Taoyuan) CAN01 00 T 8 16 0001**

**1.2 Profilo del prodotto** 

Unità di misura: mm

# **<sup>8</sup>** Specifiche

 $\Phi$  *La velocità di comunicazione di CANopen modificata diventa valida solo alla successiva riaccensione del dispositivo EXP-CAN-ADV20/50. Quando EXP-CAN-ADV20/50 è in funzione, non è possibile modificare il valore impostato per la velocità di comunicazione.*

I commutatori a rotazione (ID\_L e ID\_H) permettono di impostare l'ID del Node sulla rete CANopen in formato I commutatori a rotazione (ID\_L e ID\_H) permettono di<br>impostare l'ID del Node sulla rete CANopen in formato<br>hex. Range di impostazione: 00 ~ 7F (80 ~FF vietate)

### **Connessione CANopen**

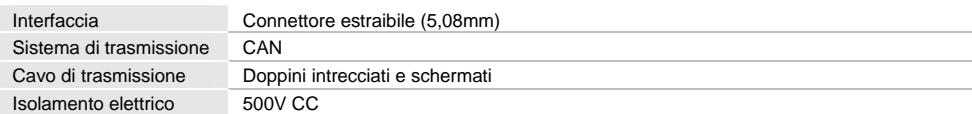

 $\Phi$  *I valori modificati mediante ID\_H e ID\_L diventano validi solo alla successiva riaccensione del dispositivo EXP-CAN-ADV20/50. Quando EXP-CAN-ADV20/50 è in funzione, non è possibile modificare l'indirizzo.*

#### **Comunicazione**

#### Definizione per pin della porta Schema della PORT

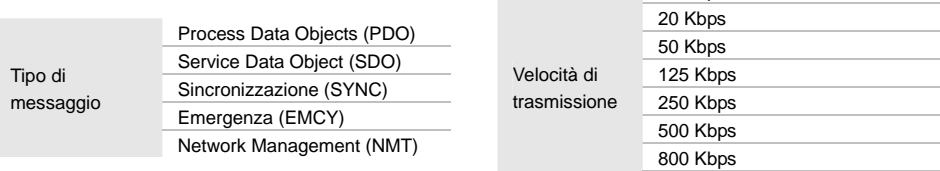

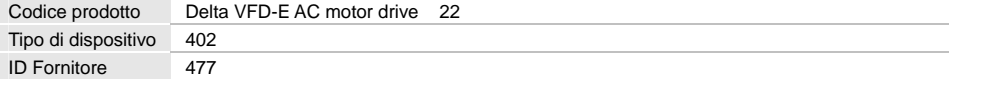

10 Kbps

1 Mbps

#### **Specifiche ambientali**

Codice Tipo di

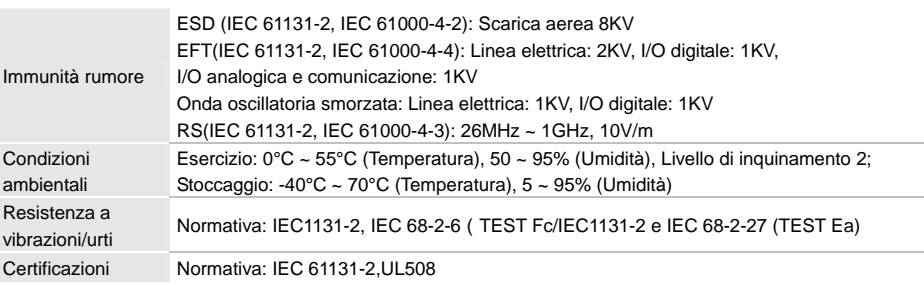

### **<sup>6</sup>** Componenti

#### **3.1 Definizione dei terminali nella porta di connessione CANopen**

Per il cablaggio della connessione a CANopen, utilizzare il connettore fornito in dotazione con EXP-CAN-ADV20/50 o un connettore diverso, che si può acquistare presso un negozio.

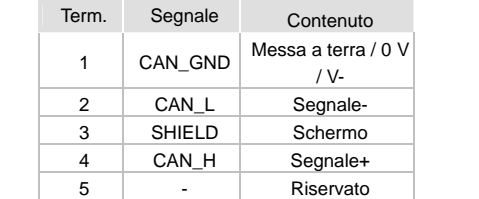

1 2 3 4 5

 $\circ \circ \circ \circ \circ \cdot$ 

#### **3.2 Impostazione della velocità di trasmissione**

**BR**

Esempio: Se si desidera impostare la velocità di comunicazione di EXP-CAN-ADV20/50 a 500K, è sufficiente ruotare il BR su "5"

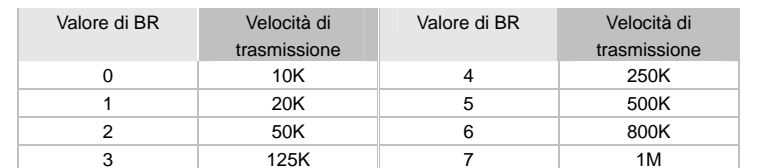

#### **3.3 Impostazione dell'ID MAC**

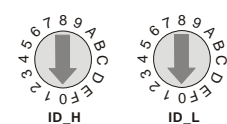

Esempio: Se si desidera impostare 26 (1AH) come indirizzo di comunicazione di EXP-CAN-ADV20/50, è sufficiente ruotare ID\_H su "1" e ID\_L su "A".

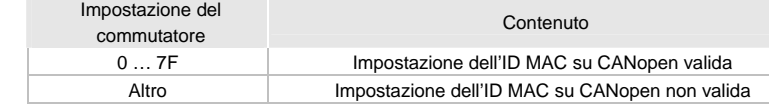

### **3.4 Connettore per EXP-CAN-ADV20/50**

La porta di comunicazione di EXP-CAN-ADV20/50 viene utilizzata per la connessione ai drive Gefran serie ADV20/ADV50.

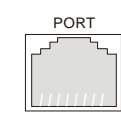

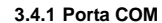

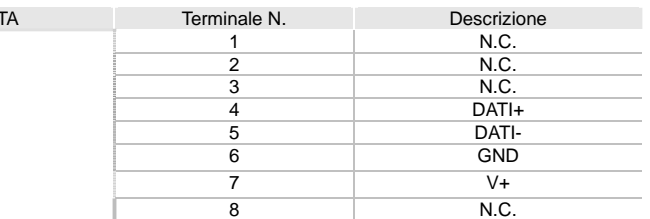

### $\Theta$  Spiegazione dei LED e risoluzione dei problemi

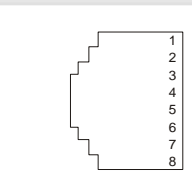

L *La porta di comunicazione supporta unicamente la comunicazione RS-485/Modbus.*

### [ Connessione di EXP-CAN-ADV20/50 con ADV20/ADV50

Quando EXP-CAN-ADV20/50 comunica con ADV20/ADV50 attraverso la PORTA, EXP-CAN-ADV20/50 è alimentato da ADV20/ADV50. Per il cablaggio della connessione, fare riferimento alla figura sottostante.

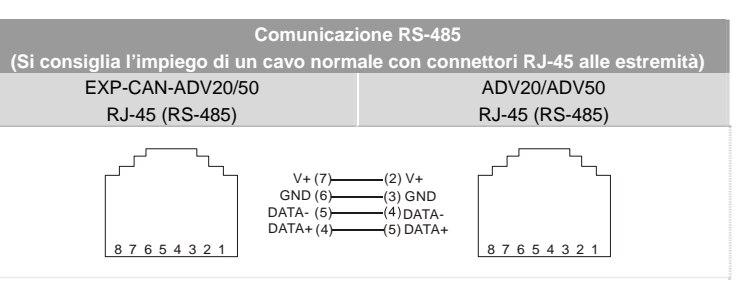

EXP-CAN-ADV20/50 è provvisto di 3 indicatori LED: RUN, ERROR e SP, che indicano lo stato della

comunicazione del dispositivo stesso.

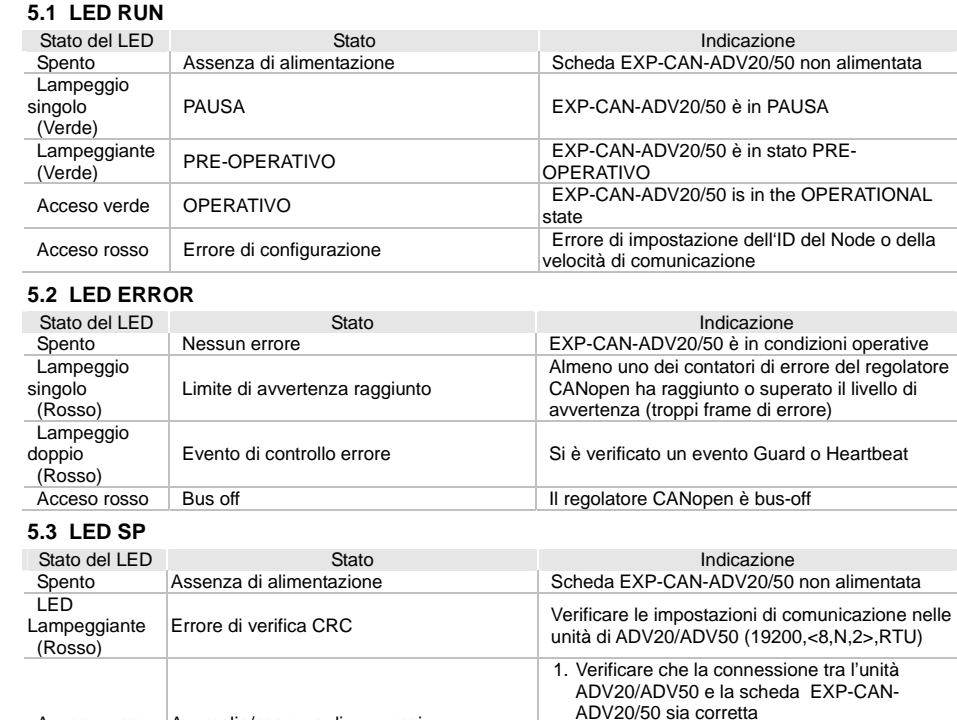

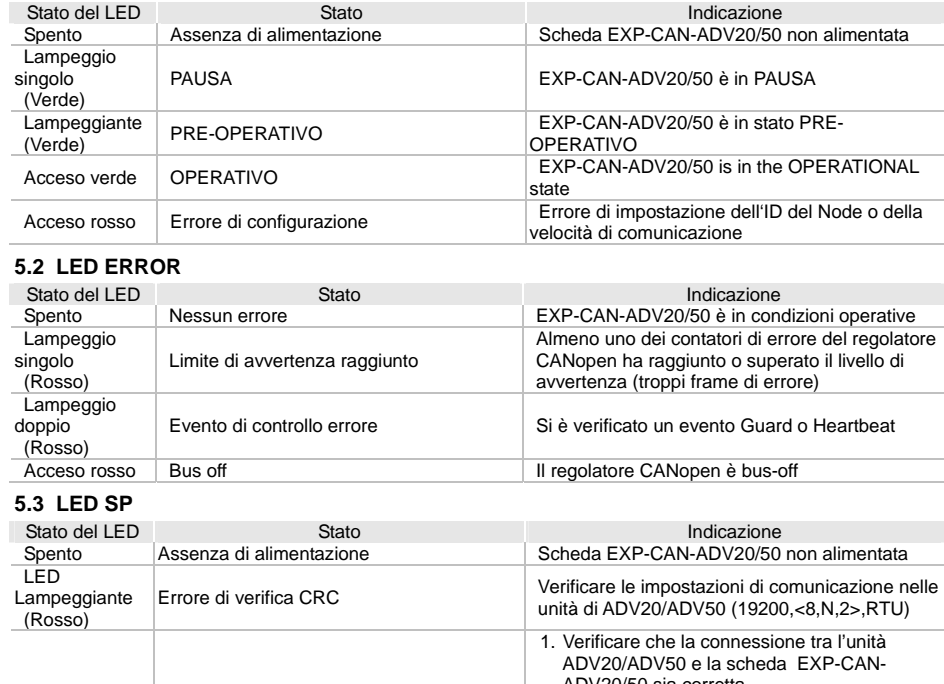

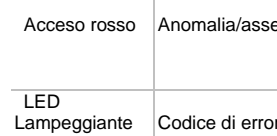

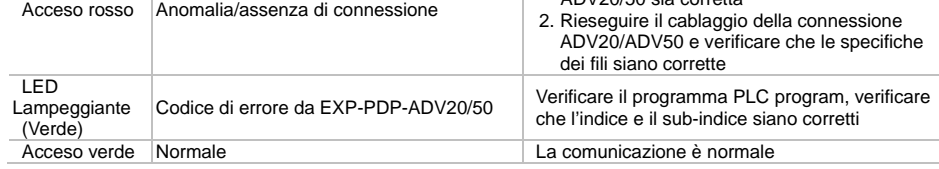

### **5.4 Descrizione dei LED**

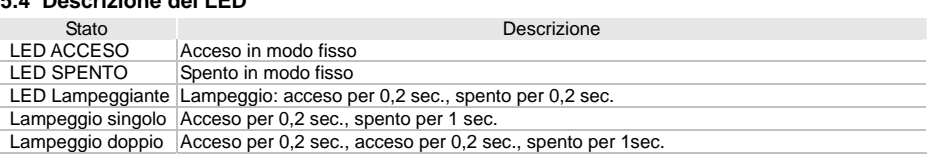

# GEFRAN

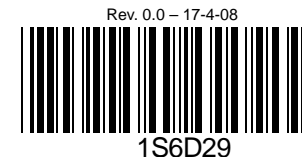

# **EXP-CAN-ADV20/50 Instruction Sheet**

## Warning

- 3 *This instruction sheet only provides descriptions on electricalspecifications, general specifications, installation and wiring and is only an introductory guide to EXP-CAN-ADV20/50. For more informaion on CANopen protocol, please refer to relevant literature.*
- 3 *EXP-CAN-ADV20/50 is an OPEN TYPE controller and therefore should be installed in an enclosure free of airborn dust, humidity, electric shock and vibration. The enclosure should protect non-maintenance staff from operating the device (e.g. key or specific tools are required to open the enclosure) in case danger and damage on the device may occur.*
- 3 *EXP-CAN-ADV20/50 is for controlling the machine and equipment in operation. In order not to damange it, please allow only qualified staff who is familiar with the structure and operation of it to intall, operate, wire and maintain it.*
- 3 *Please read this instruction carefully and follow this instruction to operation the device in order to prevent damages on the device or injuries to staff.*
- 3 *DO NOT connect input AC power supply to any of the input/output terminals; otherwise serious damage may occur. Check all the wiring again before switching on the power and DO NOT touch any terminal when the power is switched on.*

### **0** Introduction

- Supports Process Data Objects (PDO) Protocol
- ◆ Supports Service Data Object (SDO) Protocol

❖ Serial No. Explanation **CAN01 00 T 8 16 0001**

 $\overline{G}$ 

 $\bigcap$  COM port  $\overline{c}$  CANopen connection port  $\overline{B}$  RUN indicator  $\overline{\circledcirc}$ ERROR indicator

 $\circledcirc$  Baud rate switch  $\overline{a}$ Address switch

# **<sup>9</sup>** Specifications

### **1.1 Model Explanation**

Thank you for choosing Gefran EXP-CAN-ADV20/50 CANopen communication module. EXP-CAN-ADV20/50 is specifically for connecting to CANopen communication module of Gefran ADV20/ADV50 AC motor drive.

Functions of EXP-CAN-ADV20/50:

Supports Special Object Protocols (SOP)

Supports Network Management (NMT) Protocol

Nameplate Explanation

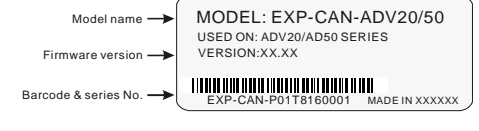

Rotary switch (BR) sets up the communication speed on CANopen network in hex. Setup range: 0 ~ 7 (8 ~F are Rotary switch (BR) sets up the communication speed on  $\begin{pmatrix} 8 & 18 & 9 \ 1 & 10 & 10 \end{pmatrix}$  or CANopen network in hex. Setup range: 0 ~ 7 (8 ~F are  $\begin{pmatrix} 8 & -18 & 10 \ 1 & 10 & 10 \end{pmatrix}$  or forbidden)

### Production week Production year (2008) **Production plant (Taoyuan)** Serial number of versionProduction Model

**Production series** 

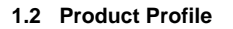

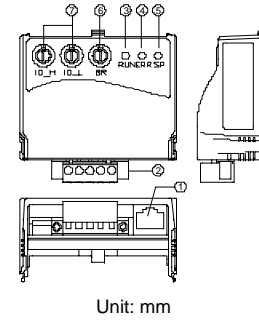

<sup>n</sup> *The changed communication speed of CANopen is only valid when EXP-CAN-ADV20/50 is re-powered. When EXP-CAN-ADV20/50 is operating, changing the set value of communication speed is invalid.*

Rotary switches (ID\_L and ID\_H) set up the Node-ID on CANopen network in hex. Setup range: 00 ~ 7F (80 ~FF are forbidden) Rotary switches (ID\_L and ID\_H) set up the Node-ID on CANopen network in hex. Setup range: 00 ~ 7F (80 ~FF<br>are forbidden) are forbidden)

SP (Scan Port) indicator

#### **CANopen Connection**

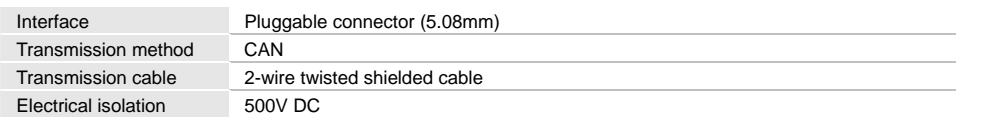

 $\Phi$  *The changed values on ID\_H and ID\_L are only valid when EXP-CAN-ADV20/50 is re-powered. When EXP-CAN-ADV20/50 is operating, changing the address is invalid.*

#### **Communication**

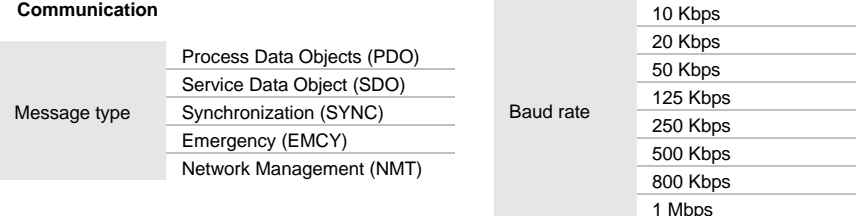

### **Environmental Specifications**

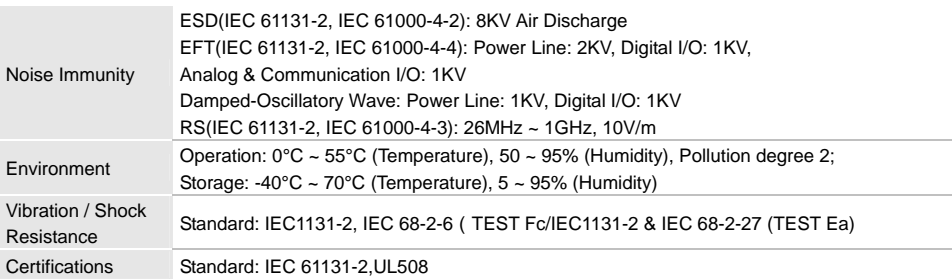

### **<sup>6</sup>** Components

#### **3.1 Pin Definition on CANopen Connection Port**

To connect with CANopen, use the connector enclosed with EXP-CAN-ADV20/50 or any connectors you can buy in the store for wiring.

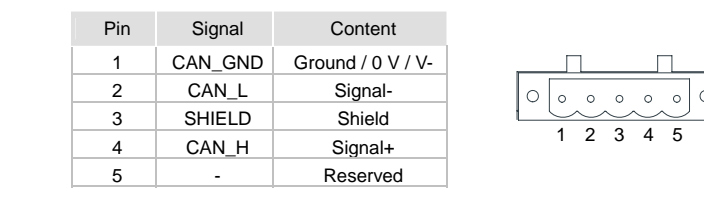

### **3.2 Baud Rate Setting**

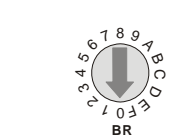

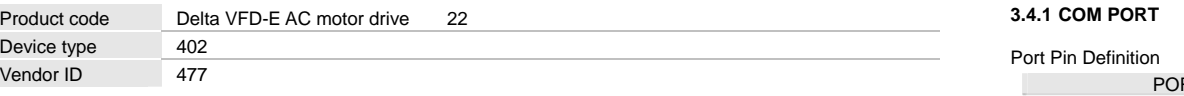

Example: If you need to set up the communication speed of EXP-CAN-ADV20/50 as 500K, simply switch BR to "5"

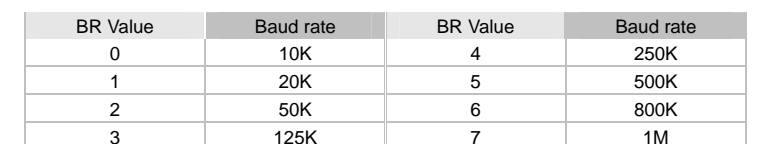

### **3.3 MAC ID Setting**

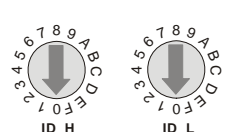

Example: If you need to set up the communication address of EXP-CAN-ADV20/50 as 26(1AH), simply switch ID\_H to "1" and ID\_L to "A".

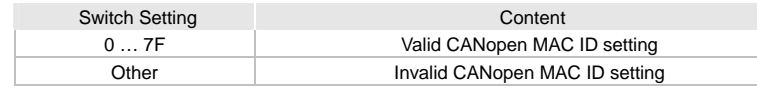

### **3.4 EXP-CAN-ADV20/50 Connector**

The communication port of EXP-CAN-ADV20/50 is used for connecting with Gefran ADV20/ADV50 AC motor drive.

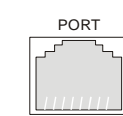

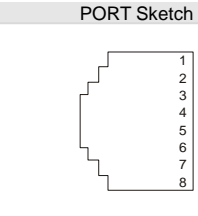

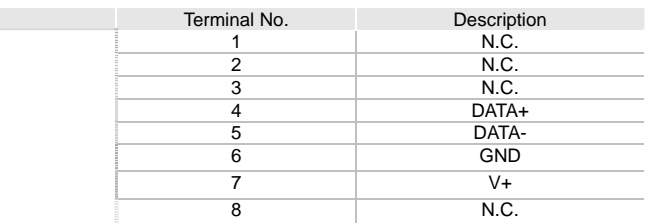

### **6** LED Indicator Explanation & Troubleshooting

L *The communication port supports RS-485/Modbus communication only.*

## **4** Connecting EXP-CAN-ADV20/50 with ADV20/ADV50

When EXP-CAN-ADV20/50 communicates with ADV20/ADV50 through PORT, the power of EXP-CAN-ADV20/50 is supplied by ADV20/ADV50. See the figure below for the wiring of connection.

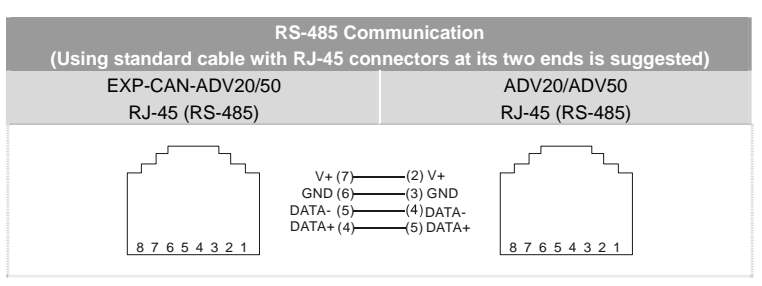

There are 3 LED indicators, RUN, ERROR and SP, on EXP-CAN-ADV20/50 to indicate the communication status

of EXP-CAN-ADV20/50.

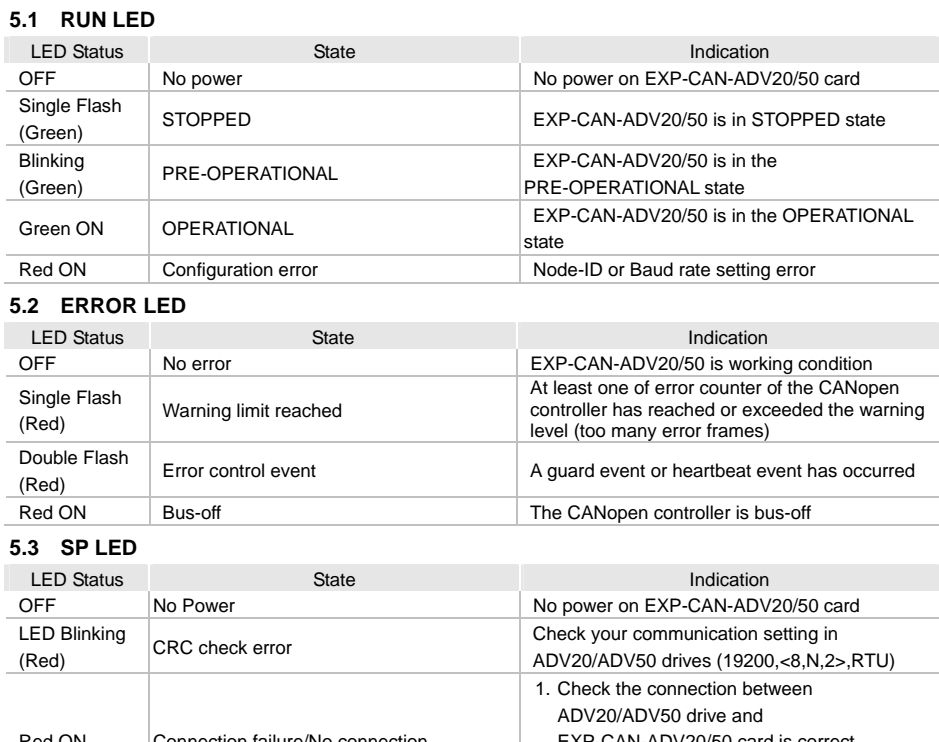

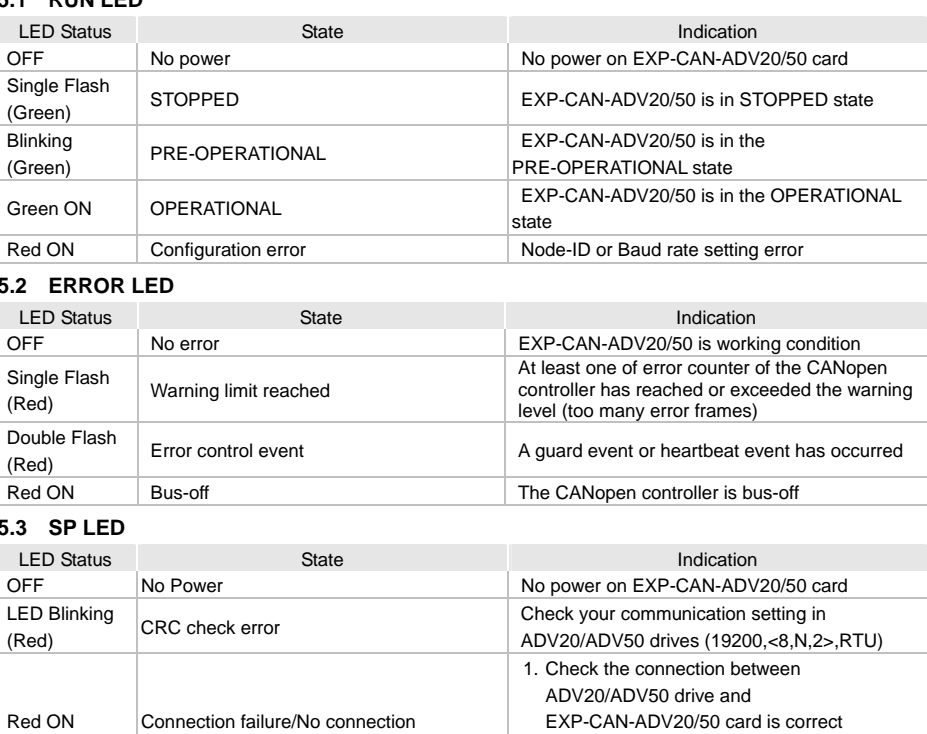

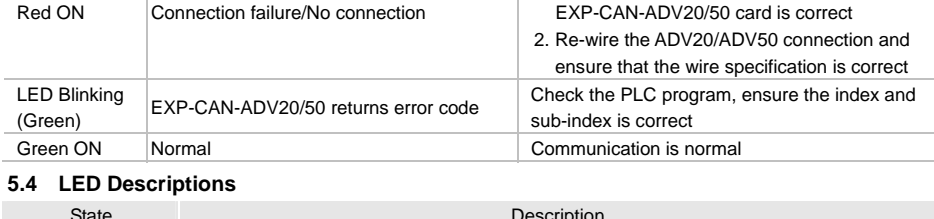

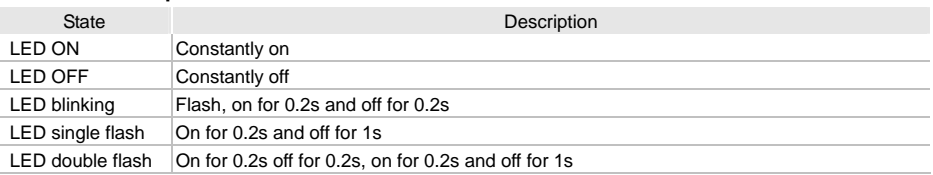